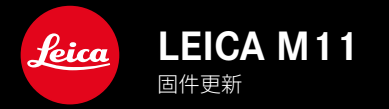

# 固件1.6

**CN** 

## 新的

- • 连接Leica FOTOS的节能选项
- 地理标签 (借由Leica FOTOS)
- • 改进的通过蓝牙与Leica FOTOS建立的连接

## 扩展

- 相机待机的其他选项:30 min和60 min
- • 在重置相机时导出用户配置文件的可能性
- • Profoto设备现可使用高速同步(HSS)闪光灯摄影

### 改进

• 存储选项已移至存储器管理菜单

## 纠错

- • 现在可以通过Leica FOTOS远程控制以激活实时取景功能
- • 现在,即使在使用"Leica FOTOS Cable"之后,通过WLAN的连接也能正常工作
- • 相机故障导致的冻结已得到修复
- • 修复了固件中的各种错误

# 固件更新

Leica始终致力于相机的继续开发和优化。由于相机中有诸多功能完全 由软件控制,因此某些功能上的改良与扩充可后续安装于您的相机 中。为此,Leica将不定期提供固件更新,这些更新可从我们的主页下 载。

如果您的相机已经注册,您将获取到Leica的所有更新信息。通过固件 更新,Leica FOTOS用户也自动获取Leica相机的相关信息。

固件更新的安装可以通过两种不同的方式完成。

- 通过Leica FOTOS应用程序
- 直接通过相机菜单

#### 如需确认安装了哪种固件版本

- ▸ 在主菜单中选择相机信息
	- 在菜单项目相机固件版本旁,会显示当前的固件版本名称。

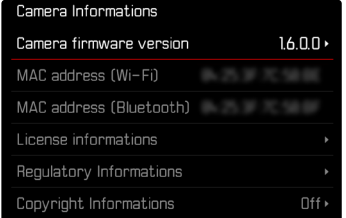

有关相机注册、固件更新或下载的更多信息,以及使用说明书中所列 的规格的变更和补充的信息,请浏览我们网站的"客户专区":

club.leica-camera.com

## 执行固件更新

中断正在进行的固件更新,可能会导致设备的严重损坏和无法修复! 因此,在固件更新期间,您需要特别注意以下提示:

- • 不要关闭相机!
- • 请勿取出存储卡!
- • 请勿取出电池!
- • 请勿卸下镜头!

#### 提示

- • 如果电池充电不足,则显示警告信息。在这种情况下,请先为电池充 电,然后重复上述操作。
- • 在相机信息子菜单中,您会找到更多的设备和特定于国家/地区的许 可标志和编号。

# 准备工作

- ▸ 充满电并装入电池
- ▸ 删除存储卡中的所有固件文件
	- • 建议备份存储卡上的所有记录,然后在相机中将其格式化。 (注意:数据丢失!格式化存储卡时,卡上所有的数据都将丢失。)
	- • 作为预防措施,也应对内部存储器中的文件进行备份。
- ▸ 下载最新的固件
- ▸ 保存至存储卡
	- • 固件文件必须保存在存储卡的最顶层(而不是子目录中)。
- ▸ 将存储卡插入相机
- ▸ 开启相机

### 更新相机的固件

- ▸ 进行准备
- ▸ 在主菜单中选择相机信息
- ▸ 选择相机固件版本
- ▸ 选择固件更新
	- • 出现一个有关更新信息的询问对话框。
- ▸ 检测版本信息
- ▸ 选择是
	- • 出现对话框是否将配置文件保存至SD卡?。
- ▸ 选择是/否
	- • 更新自动开始。
	- • 期间,下方的状态LED会闪烁。
	- • 成功操作后出现一个相应的提示信息,相机并重新开启。

#### 提示

• 重启后必须重新设置日期&时间及语言。屏幕上会出现相应的询问 对话框。

# 连接LEICA FOTOS的省电选项

有三种功能可用。

- 飞行模式 (禁用所有无线电连接)
- 省电模式 (延长电池寿命)
- 卓越性能模式 (更快的连接)

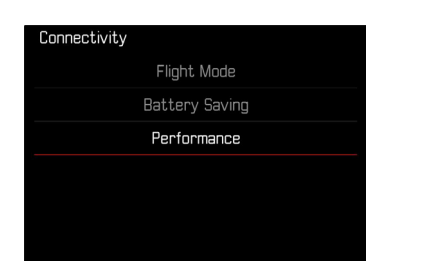

# 飞行模式

如果开启此功能,所有无线连接将被停用。

- ▸ 在主菜单中选择Leica FOTOS
- ▸ 选择连接设定
- ▸ 选择飞行模式

## 省电模式

相机的Wi-Fi在传输或设置文件时打开,否则关闭。

- ▸ 在主菜单中选择Leica FOTOS
- ▸ 选择连接设定
- ▸ 选择省电模式

## 卓越性能模式

该选项提供了最快的Leica FOTOS连接,使用户获得最佳的体验。

- ▸ 在主菜单中选择Leica FOTOS
- ▸ 选择连接设定
- ▸ 选择卓越性能模式

# 额外的待机模式选项

如果此功能已启用,相机会切换到省电的待机模式,以延长电池的使 用时间。待机模式之前的时间长度是可调的。

菜单洗项已扩展为30 min和60 min。

出厂设置:2 min

- ▸ 在主菜单中选择相机设置
- ▸ 选择省电模式
- ▸ 选择相机待机
- ▸ 选择所需的设置

 $(\frac{1}{2}, \frac{1}{30} \text{ s}, 1 \text{ min}, 2 \text{ min}, 5 \text{ min}, 10 \text{ min}, 30 \text{ min}, 60 \text{ min})$ 

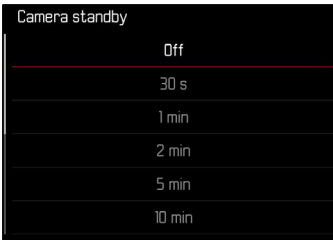

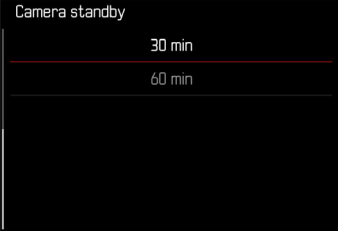

# 在相机重置时导出用户配置文件

使用该功能可将所有单独设置的菜单设置一次性重置回出厂设置。现 在可以预先将用户配置文件导出至SD卡。

- ▸ 在主菜单中选择重设相机
	- 出现对话框您是否想恢复基本设置?
- ▸ 确认(是)/取消(否)恢复基本设置
	- 选择否时,重置将中断且显示返回至主菜单页面。确认是时,会出 现若干对话框,以便选择重置的设置。
- ▸ 确认(是)/取消(否)重置用户配置文件
	- • 出现对话框是否导出用户配置文件至SD卡?。
- ▸ 确认导出用户配置文件(是)

# 地理标签

### 记录拍摄地点 (仅在连接LEICA FOTOS APP时)

结合Leica FOTOS,可以从移动设备上获得位置信息。随后,当前的位 置信息被写入照片的Exif数据中(地理标签)。

- ▸ 在移动设备中启用定位
- ▸ 启用Leica FOTOS并与相机连接(参见"Leica FOTOS"章节)
- ▸ 在Leica FOTOS中激活此相机的地理标签
	- • 为始终获得最新的位置信息,建议选择总是以进行永久位置确定。

#### 提示

- • 在某些国家或地区,GPS及其相关技术的使用可能会受到限制。违 反上述法规将受到国家机关的起诉。因此,出国旅游前,务必向国家 领事馆或您的旅游办事处咨询相关事宜。
- • 蓝牙连接需要几秒钟。如果启用了相机的自动关闭功能,则应考虑 选择相应的倒数时间。
- • 回放过程中,带有位置信息的照片会以地理标签的图标被标注。

### 地理标签状态

只要开启了信息栏,并且地理标记处于激活状态,当前的位置信息的 状态便会出现在显示幕上。状态屏总是显示当前地理标记的状态。

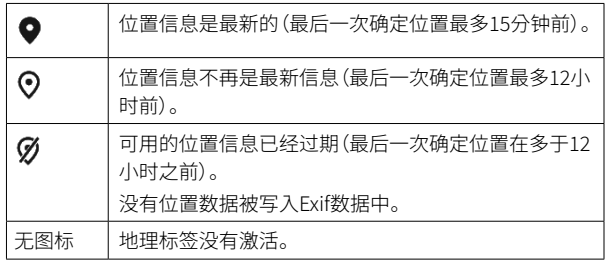

只要相机连接到了Leica FOTOS,位置信息就会持续更新。因此,相机 和移动设备的蓝牙功能必须保持开启,以获得最新的信息。但该应用 程序不必一定要在前台打开。